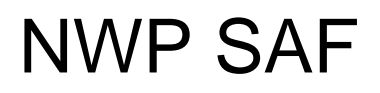

Satellite Application Facility for Numerical Weather Prediction

Document NWPSAF-KN-TV-005 Version 2.0.01 November 2010

# AWDP Test Report

*Anton Verhoef, Jur Vogelzang, Jeroen Verspeek and Ad Stoffelen* 

*KNMI, De Bilt, the Netherlands* 

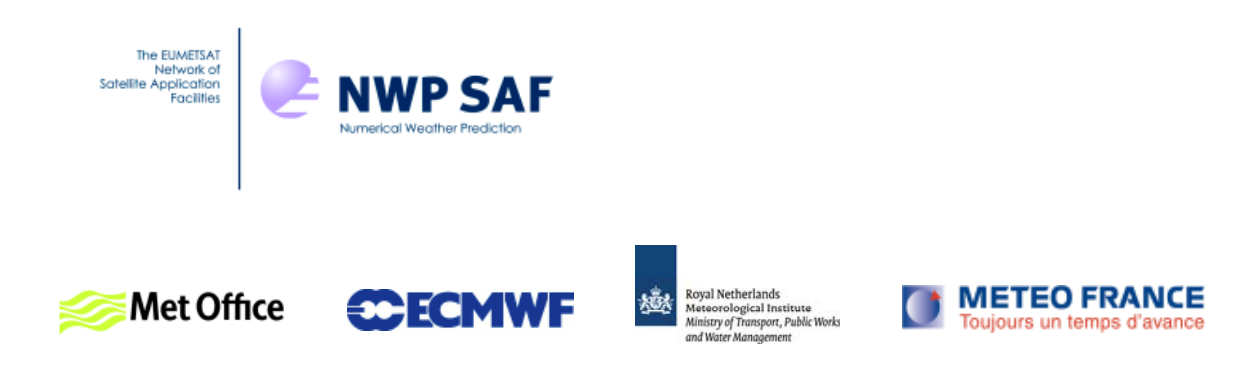

### AWDP Test Report

### KNMI, De Bilt, the Netherlands

This documentation was developed within the context of the EUMETSAT Satellite Application Facility on Numerical Weather Prediction (NWP SAF), under the Cooperation Agreement dated 16 December, 2003, between EUMETSAT and the Met Office, UK, by one or more partners within the NWP SAF. The partners in the NWP SAF are the Met Office, ECMWF, KNMI and Météo France.

Copyright 2010, EUMETSAT, All Rights Reserved.

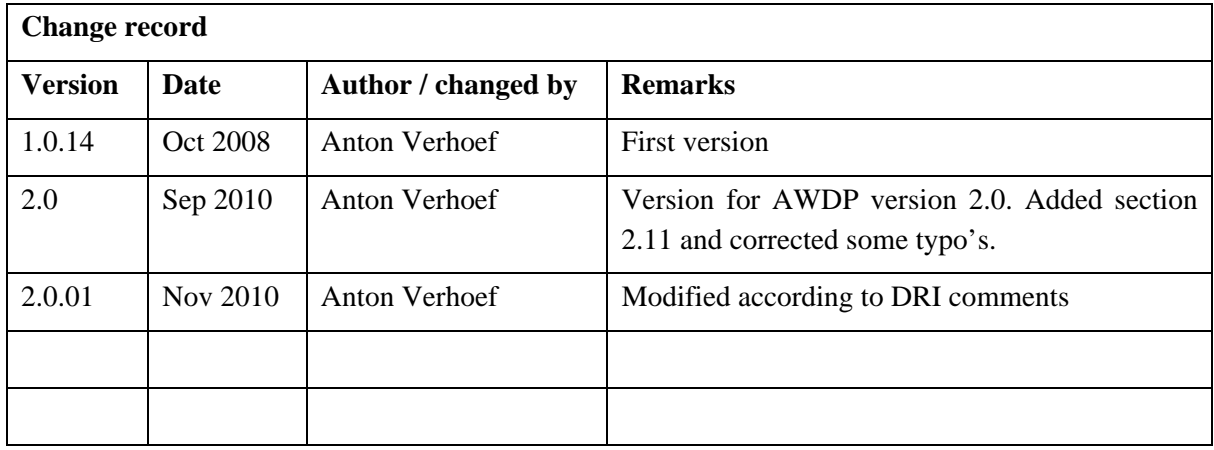

# <span id="page-2-0"></span>**Contents**

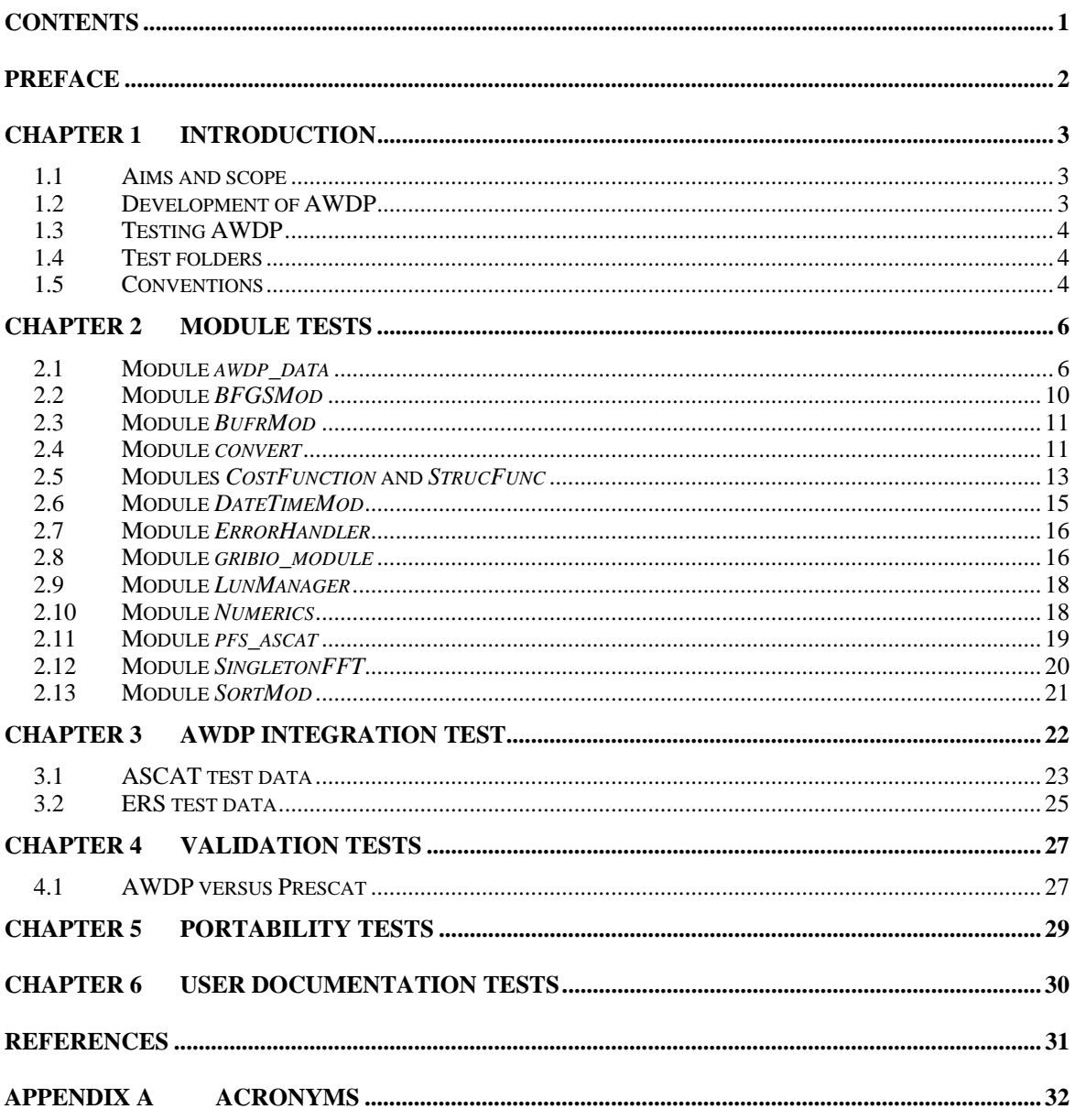

# <span id="page-3-0"></span>**Preface**

This document is the test report for the ASCAT Wind Data Processor (AWDP) program. It is set up according to the guidelines of the NWP SAF; see the NWP SAF Development Procedures for Software Deliverables. Parts of the AWDP developments are in fact genscat developments. The tests for genscat modules are also included in this document.

Most of the module tests described in this document have been developed and performed for older versions of AWDP and SDP (the SeaWinds Data Processor, a large part of the code in genscat is shared between AWDP and SDP), one has been added specifically for AWDP 2.0. For this new AWDP version, all module tests have been repeated.

Anton Verhoef, September 2010

# **Introduction**

#### <span id="page-4-0"></span>**1.1 Aims and scope**

The ASCAT Wind Data Processor (AWDP) is a software package written in Fortran 90 for handling data from the Advanced Scatterometer (ASCAT) and European Remote Sensing satellite (ERS) scatterometer instruments. Details of these instruments can be found on several web sites and in several other documents, see e.g. [*Portabella*, 2002; *Stoffelen*, 1998] and information on the ESA and EUMETSAT web sites.

AWDP generates surface winds based on ASCAT and ERS data. It allows performing the ambiguity removal with the Two-dimensional Variational Ambiguity Removal (2DVAR) method and it supports the Multiple Solution Scheme (MSS). The output of AWDP consists of wind vectors which represent surface winds within the ground swath of the scatterometer. Input of AWDP is Normalized Radar Cross Section (NRCS,  $\sigma_0$ ) data. These data may be real-time. The input files of AWDP are in BUFR or Product Format Specification (PFS, native MetOp) format. BUFR input may be provided using the BUFR templates for ERS or ASCAT; output is always written using the ASCAT BUFR template. Moreover, AWDP needs Numerical Weather Prediction (NWP) model winds as a first guess for the Ambiguity Removal step. These data need to be provided in GRIB.

### **1.2 Development of AWDP**

AWDP is developed within the Numerical Weather Prediction Satellite Application Facility (NWP SAF) and Ocean and Sea Ice Satellite Application Facility (OSI SAF) programs as code which can be run in an operational setting. The coding is in Fortran 90 and has followed the procedures specified for the NWP SAF. Special attention has been paid on robustness and readability. AWDP may be run on every modern Unix or Linux machine. In principle, AWDP can also run on a Windows machine if a Unix emulator like Cygwin is installed. Details on the AWDP program can be found in [*Verhoef et. al.*, 2010].

The AWDP code is based on code developed for the ERS scatterometers, NSCAT scatterometer, and the simulations of the ESA Rotating Fan beam Scatterometer (RFSCAT). The common code of these projects is consolidated in the generic scatterometer (genscat) layer. In each development step, following from the heritage, the output of the code developments has been compared to the output of the original code. Moreover, KNMI runs an experimental suite in the framework of the <span id="page-5-0"></span>OSI SAF, where AWDP, in different modes, is routinely compared to the operational OSI SAF suite at [http://www.knmi.nl/scatterometer/.](http://www.knmi.nl/scatterometer/) This comparison is both field-wise and statistical.

Several developers work with and on AWDP at KNMI, and even more with the genscat layer for SeaWinds, ERS or ASCAT projects. Improvements to the code follow the test procedures as described in this document. The effort of maintaining a unique reference code greatly improves robustness and reliability of the code, i.e., sharing results and enjoying the benefits.

### **1.3 Testing AWDP**

This section describes the Test Plan of the AWDP deliverable. Tests have been carried out in all stages of the development of AWDP. The inversion module is not tested for the AWDP program, because such a test has already been made for the QuikSCAT Data Processor (QDP) development. AWDP contains several methods for Ambiguity Removal within module *ambrem* and its sub modules. Only modules needed for the KNMI 2DVAR scheme for Ambiguity Removal are tested within this project.

Compilation is done on several platforms (operating systems) and with different Fortran 90 compilers. The integration and validation tests were done on both a LINUX work station and a SUN machine.

[Chapter 2](#page-7-1) contains the tests for a number of individual modules. In general, modules are tested with the associated test programs that are located in the folder containing the module under consideration. The output of the test programs is always the standard output (screen) which may be redirected to any test log file or to some output files which are stored in the associated folders. [Chapter 3](#page-23-1) describes the AWDP integration test. A test folder containing some sample data is provided with AWDP and some of the resulting wind fields from these data are shown. [Chapter 4](#page-28-1) discusses the validation tests. AWDP has been compared with the Prescat wind processing software using ERS data, and the results of both programs have been compared for identical output. [Chapter 5](#page-30-1) describes the portability tests. It contains an overview of platform/operating systems and Fortran compilers for which AWDP is supported. Finally, [Chapter 6](#page-31-1) is devoted to testing the user documentation.

### **1.4 Test folders**

The Test folder of the AWDP Program is located in subdirectory awdp/tests. This subdirectory contains several input files for AWDP that are discussed in more detail in [Chapter 3](#page-23-1). The scripts for executing these tests are located in directory awdp/execs. It is recommended to use these scripts (or a modified version) also for normal AWDP operation, as the environment variables needed by AWDP are set in these scripts.

As stated before, most test programs are located in the same directory as the module to be tested. See [Chapter 2](#page-7-1) for detailed information.

### **1.5 Conventions**

Names of physical quantities (e.g., wind speed components *u* and *v*), modules (e.g. *BufrMod*), subroutines and identifiers are printed italic.

Names of directories and subdirectories (e.g. awdp/src), files (e.g. awdp.F90), and commands (e.g. awdp –f input) are printed in Courier. Software systems in general are addressed using the normal font (e.g. AWDP, genscat).

Hyperlinks are printed in blue and underlined (e.g. [http://www.knmi.nl/scatterometer/\)](http://www.knmi.nl/scatterometer/).

References are in square brackets with the name of the author italic (e.g. [*Stoffelen*, 1998]).

### **Module tests**

<span id="page-7-1"></span><span id="page-7-0"></span>In this chapter the various tests to individual modules within AWDP are presented. The tests are listed alphabetically in the module name. Table 2.1 gives an overview of the modules tested, their location and the name of the associated test programs.

Module tests have been included in AWDP if the following conditions were satisfied:

- 1. The test does not require additional software.
- 2. The output of the test program is self explanatory enough to judge the outcome of the test.

| <b>Module name</b>  | Location                     | <b>Test program</b>               |
|---------------------|------------------------------|-----------------------------------|
| awdp_data           | awdp/src                     | awdp_data_test                    |
| <b>BFGSMod</b>      | qenscat/support/BFGS         | Test BFGS                         |
| <b>BufrMod</b>      | genscat/support/bufr         | test modules                      |
| convert             | genscat/support/convert      | test_convert                      |
| CostFunction        | qenscat/ambrem/twodvar       | Test_SOS                          |
| <i>StrucFunc</i>    | qenscat/ambrem/twodvar       | Test SOS                          |
| DateTimeMod         | qenscat/support/datetime     | <b>TestDateTimeMod</b>            |
| <i>ErrorHandler</i> | qenscat/support/ErrorHandler | <i>TestErrorHandler</i>           |
| gribio_module       | qenscat/support/qrib         | test_read_GRIB1, test_read_GRIB2, |
|                     |                              | test_read_GRIB3                   |
| LunManager          | genscat/support/file         | <b>TestLunManager</b>             |
| numerics            | qenscat/support/num          | test_numerics                     |
| <i>pfs</i> ascat    | qenscat/support/pfs          | test_pfs_ascat                    |
| <i>SingletonFFT</i> | qenscat/support/singletonfft | <b>TestSingleton</b>              |
| SortMod             | qenscat/support/sort         | <i>SortModTest</i>                |

Table 2.1 Overview of module tests.

#### **2.1 Module** *awdp\_data*

Module *awdp\_data.F90* in directory awdp/src contains the data structure definitions for the AWDP program. It is tested by program *awdp\_data\_test*, the output of which is listed in table 2.2.

#### **NWP SAF | AWDP Test Report**

 === CELL INFO: Level 1b data === Originating centre: 2147483647 Origin sub-centre: 2147483647 Software id: 2147483647 Satellite id: 2147483647<br>Satellite instr: 2147483647 Satellite instr: 2147483647<br>Dir of motion: 1.7000000E+38 Dir of motion: Year:\*\*\*\*\*\* month:\*\*\*\* day:\*\*\*\* Hour:\*\*\*\*\*\*\* min:\*\*\*\* sec:\*\*\*\*<br>Latitude: 1.700000 Latitude: 1.7000000E+38<br>
Longitude: 1.7000000E+38 Longitude: 1.7000000E+38 Pixel size on hor: 1.7000000E+38 Orbit number: 2147483647 Node number: 2147483647 Height of atmosph: 1.7000000E+38 Loss per unit len: 1.7000000E+38 Beam collocation: missing Beam colloc value: 2147483647 BEAM nr. 1 Identifier: 2147483647 Incidence angle: 1.7000000E+38 Azimuth angle: 1.7000000E+38 Sigma0: 1.7000000E+38 Noise value: 1.7000000E+38 Kp estimate qual: missing Kp est qual value: 2147483647<br>Sigma0 usability: 2147483647 Sigma0 usability: Synt data quantity: 1.7000000E+38 Synt data quality: 1.7000000E+38 Orbit quality: 1.7000000E+38 Solar refl contam: 1.7000000E+38 Telemetry pres/qua: 1.7000000E+38 Extrapol ref pres: 1.7000000E+38 Land fraction 1.7000000E+38 BEAM nr. 2 Identifier: 2147483647 Incidence angle: 1.7000000E+38 Azimuth angle: 1.7000000E+38 Sigma0: 1.7000000E+38 Noise value: 1.7000000E+38 Kp estimate qual: missing Kp est qual value: 2147483647 Sigma0 usability: 2147483647 Synt data quantity: 1.7000000E+38 Synt data quality: 1.7000000E+38 Orbit quality: 1.7000000E+38 Solar refl contam: 1.70000000E+38<br>Solar refl contam: 1.7000000E+38<br>Telemetry pres/qua: 1.7000000E+38 Telemetry pres/qua: 1.7000000E+38 Extrapol ref pres: 1.7000000E+38 Land fraction 1.7000000E+38 BEAM nr. 3 Identifier: 2147483647 Incidence angle: 1.7000000E+38 Azimuth angle: 1.7000000E+38 Sigma0: 1.7000000E+38 1.7000000E+38<br>Noise value: 1.7000000E+38<br>Kn estimate Kp estimate qual: missing Kp est qual value: 2147483647<br>Sigma0 usability: 2147483647 Sigma0 usability: Synt data quantity: 1.7000000E+38<br>Synt data quality: 1.7000000E+38 Synt data quantity:  $1.7000000E+38$ <br>Orbit quality:  $1.7000000E+38$ Orbit quality: 1.7000000E+38<br>Solar refl contam: 1.7000000E+38 Solar refl contam: 1.7000000E+38 Telemetry pres/qua: 1.7000000E+38 Extrapol ref pres: 1.7000000E+38 Land fraction 1.7000000E+38 === CELL INFO: Level 2 soil moisture data === Software id: 2147483647<br>Database id: 2147483647 Database id: 2147483647<br>Surf soil moisture: 1.7000000E+38 Surf soil moisture:

### **NWP SAF AWDP Test Report**

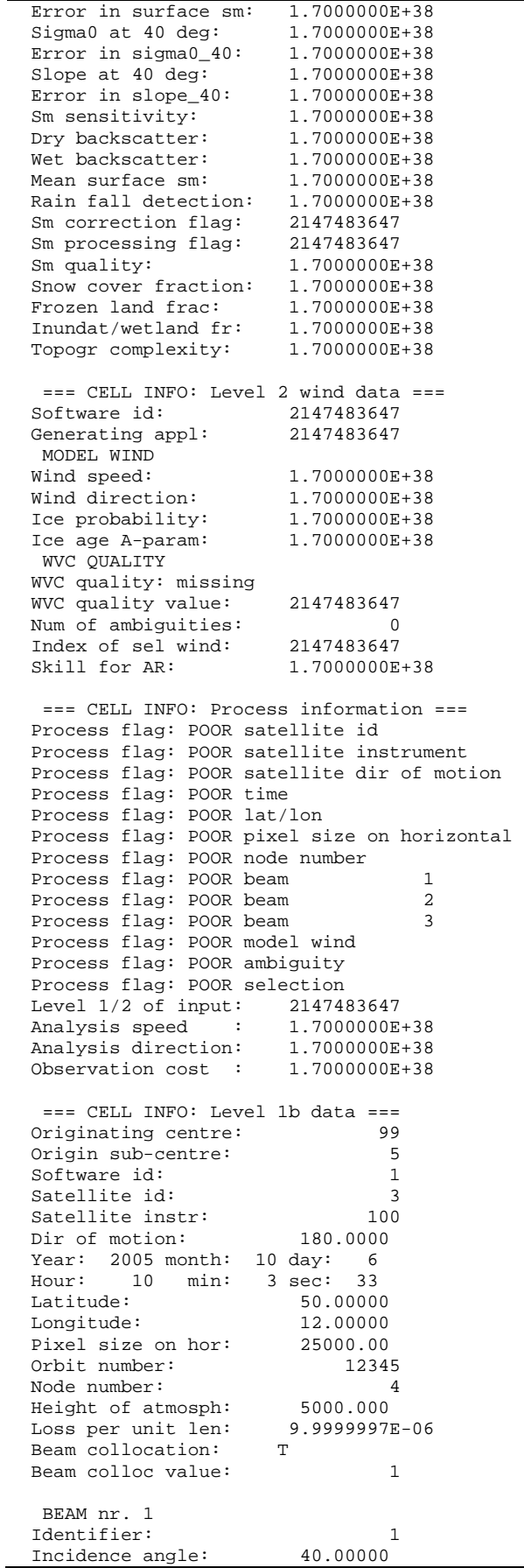

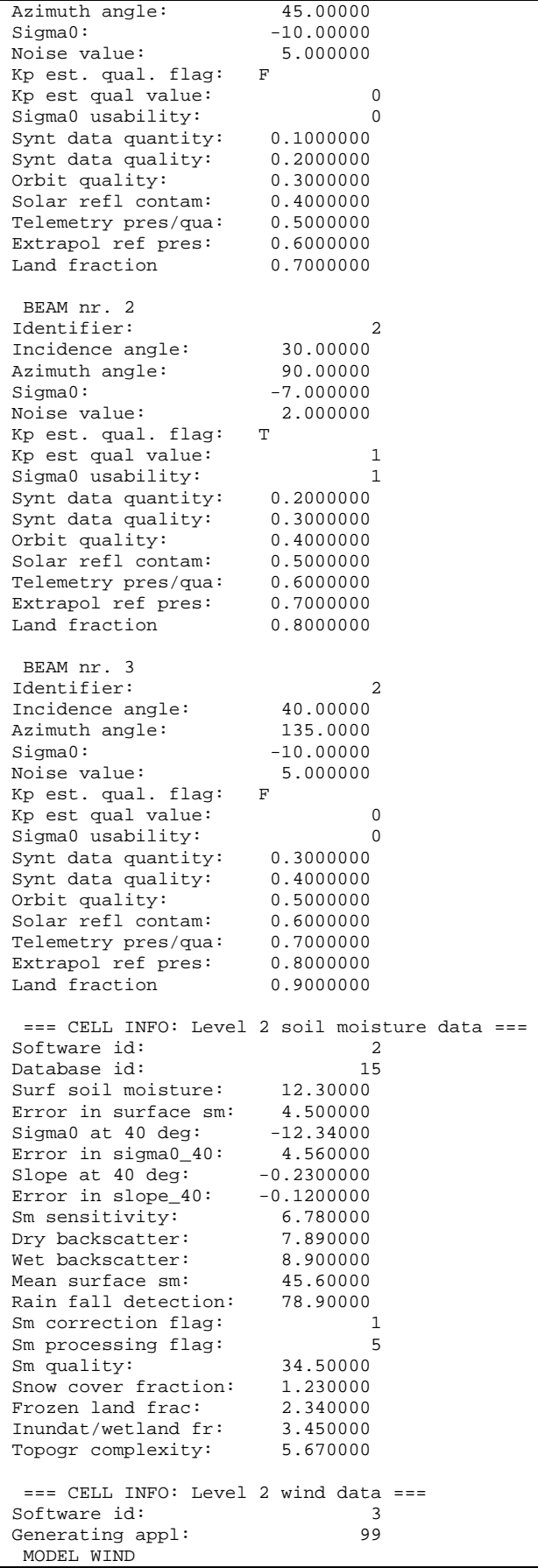

<span id="page-11-0"></span>Wind speed: 5.000000<br>Wind direction: 234.0000 Wind direction: 234.0000<br>Ice probability: 0.1000000 Ice probability: 0.1000000<br>Ice age A-param: 10.00000 Ice age A-param: WVC QUALITY WVC quality: KNMI Quality Control fails WVC quality: some portion of WVC over land<br>WVC quality value: 163840 WVC quality value: 163840<br>Num of ambiguities: 2 Num of ambiguities: 2<br>
Index of sel wind: 1 Index of sel wind:<br>Skill for AR: Skill for AR: 1.7000000E+38 AMBIGUITY nr. 1 Wind speed: 6.000000<br>Wind direction: 222.0000 Wind direction: 222.0000<br>Probability: 0.9000000 Probability: Cone distance: 0.1000000 AMBIGUITY nr. 2 Wind speed: 5.000000<br>Wind direction: 15.00000 Wind direction: 15.00000<br>Probability: 0.1000000 Probability: 0.1000000<br>Cone distance: 0.2000000 Cone distance: === CELL INFO: Process information === Process flag: OK satellite id Process flag: OK satellite instrument Process flag: OK satellite dir of motion Process flag: OK time Process flag: OK lat/lon Process flag: OK pixel size on horizontal Process flag: OK node number Process flag: OK beam 1 Process flag: OK beam 2 Process flag: OK beam 3 Process flag: OK model wind Process flag: OK ambiguity Process flag: OK selection Level  $1/2$  of input: 2 Analysis speed : 1.7000000E+38<br>Analysis direction: 1.7000000E+38 Analysis direction: 1.7000000E+38<br>Observation cost: 1.7000000E+38 Observation cost :

**Table 2.2** Output of program *awdp\_data\_test*.

#### **2.2 Module** *BFGSMod*

Directory genscat/support/BFGS contains program Test\_BFGS. This program tests the minimization routine LBFGS and its associated routines in module *BFGSMod*. The routines in *BFGSMod* are slightly modified versions of the freeware routine LBFGS and its subroutines. LBFGS was written by J. Nocedal, see [*Liu and Nocedal* 1989].

Program Test\_BFGS finds the minimum of the function

$$
f(x) = \sum_{i=1}^{100000} (x - i)^4
$$

The minimum is the point (1, 2, …, 100000). The search starts at the origin. The typical output is shown in table 2.3.

<span id="page-12-0"></span>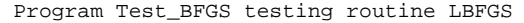

| Routine LBFGS completed succesfully                      |                |                   |  |  |
|----------------------------------------------------------|----------------|-------------------|--|--|
| Number of iterations                                     | $\ddot{\cdot}$ | 87                |  |  |
| Dimension of problem                                     | $\mathbf{r}$   | 100000            |  |  |
| Number of corrections in BFGS update                     | $\cdot$ :      | 5                 |  |  |
| Cost function at start                                   |                | $: 0.20001D + 25$ |  |  |
| Cost function at end                                     |                | $: 0.30995D-16$   |  |  |
| Precision required                                       |                | $: 0.10D-19$      |  |  |
| Norm of final X                                          |                | $: 0.18258D + 08$ |  |  |
| Norm of final G                                          |                | $: 0.97625D-13$   |  |  |
| Minimum and Maximum error in solution: 0.000003 0.000005 |                |                   |  |  |
| Time needed                                              |                | $: 2.744$ seconds |  |  |
| Program Test BFGS completed succesfully.                 |                |                   |  |  |

**Table 2.3** Output of program Test\_BFGS.

#### **2.3 Module** *BufrMod*

Directory genscat/support/bufr contains program *test\_modules*. This program is compiled and called automatically by the genscat make system, since it is needed to translate the ASCII BUFR tables to binary form. It will also read in a small BUFR test file, decode it, encode the data again and write them to an output BUFR file. Hence, the program can be used to check the BUFR library. Table 2.4 shows the output generated by *test\_modules*. The program can be invoked by calling the shell script *run\_test\_modules*, which sets the environment variable \$BUFR\_TABLES and calls *test\_modules*.

```
nr of BUFR messages in this file is: 1
                     ECMWF 
       BUFR DECODING SOFTWARE VERSION - 7.2 
              1 APRIL 2007. 
  Your path for bufr tables is : 
  ./bufr_tables/ 
BUFR TABLES TO BE LOADED B0000000000210000001.TXT,D0000000000210000001.TXT 
  tbd%nelements = 44 
 pos\_lat = 25<br>pos\_lon = 26pos\_lon =<br>lattice range: -3.630000
 1.260000 1.260000 1.260000 1.260000<br>1.260000 1.260000 1.590000
 longitude range:
                     ECMWF 
       BUFR ENCODING SOFTWARE VERSION - 7.2 
              1 April 2007. 
 Your path for bufr tables is :
  ./bufr_tables/ 
BUFR TABLES TO BE LOADED B0000000000210000001.TXT,D00000000000210000001.TXT
```
**Table 2.4** Output of program *test\_modules.*

#### **2.4 Module** *convert*

Directory genscat/support/convert contains module *convert.F90*, a number of routines for the conversion of meteorological and geographical quantities. Its associated test program is <span id="page-13-0"></span>*test\_convert*, and part of its output is listed in table 2.5. Program *test\_convert* produces quite a lot of output.

It starts with checking some conversions between different wind vector representations and transformations between different geographical coordinate systems, followed by a check of the transformation from orbit angles  $(p,a,rot(z))$  to three-dimensional position  $(x, y, z)$ .

Only the results for  $p = 0^{\circ}$  and 90° are (partly) shown in table 2.5; those for  $p = 10^{\circ}$ , 45°, and 70° are omitted. Program *test\_convert* ends with some trigonometric calculations on a sphere.

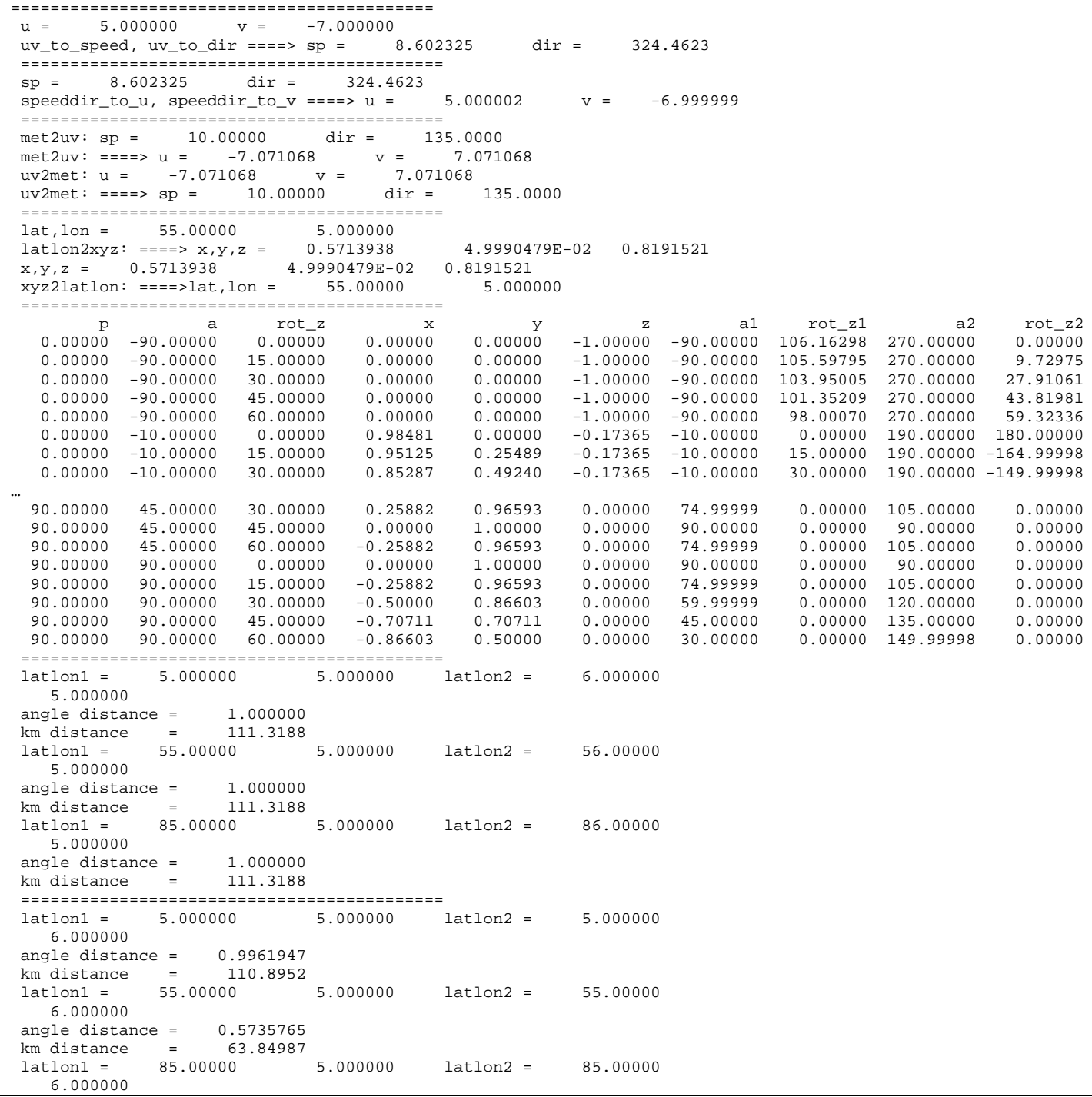

| angle distance $=$<br>8.7155804E-02         |                            |
|---------------------------------------------|----------------------------|
| km distance =<br>9.702084                   |                            |
|                                             |                            |
|                                             |                            |
| Test WVC Orientation                        |                            |
| WVC1 coordinates $(Lam1, Phil) = -115.2000$ | $-18.61000$                |
| WVC2 coordinates $(Lam2, Phi2) = -123.6500$ | $-17.52000$                |
| $WVC1$ orientation Alfal = 173.5995         | (Should equal 173.5994720) |
| $WCC2$ orientation Alfa2 =<br>170.9747      | (Should equal 170.9747467) |
|                                             |                            |

**Table 2.5** Output of program *test\_convert* 

#### **2.5 Modules** *CostFunction* **and** *StrucFunc*

Module *CostFunc.F90* in directory genscat/ambrem/twodvar contains the cost function definition of the 2DVAR method. Module *StrucFunc* in the same directory contains the error covariance model of the background field. Large parts of these modules are tested in the single observation solution test implemented in program *Test\_SOS*. Table 2.6 lists its output.

The main idea behind this test is that the 2DVAR analysis increment can be calculated analytically in case of one single observation with unit probability. Starting with zero background increment and an observation increment  $(t_o, l_o)$  on the 2DVAR grid at the position with indices (1,1), the initial total cost function equals

$$
J_t^{\text{init}} = \frac{t_o^2 + l_o^2}{\varepsilon^2}
$$

where  $\varepsilon$  stands for the standard deviation of the observation error, which is set to 1.8 in *Test\_SOS*. The 2DVAR problem now reduces to a simple optimal interpolation problem. If the standard deviation of the background error is set to the same value as that of the observation error, the final solution has  $J_t^{fin} = J_o^{fin} + J_b^{fin} = \frac{1}{2} J_t^{init}$ *fin b fin o*  $J_i^{fin} = J_o^{fin} + J_b^{fin} = \frac{1}{2} J_i^{init}$  with  $J_b^{fin} = J_o^{fin}$ . This allows construction of the final solution and its gradient, see *Vogelzang* [2007] for more detailed information and a complete description of the 2DVAR method. *o*  $J_{b}^{~\mathit{fin}}=J$ 

Program *Test* SOS reads the observation increment and the structure function parameters from an input file with default name *Test\_SOS.inp,* see below. The Helmholz transformation coefficients are set according to option JV, which is the default option standing for sampled continuum (the other option is for periodic boundary conditions but these do not reproduce the correct scaling, see *Vogelzang* [2007] for more details. The program copies the structure function parameters into the *SF*-struct, and the observation increments in the *TwoDvarObs*-struct. The structure function parameters are printed by routine *PrnStrucFuncPars*.

The error covariances are calculated numerically in module *StrucFunc*. For Gaussian structure functions, they can also be calculated analytically. The two methods are compared and the relative precision is printed. In table 2.6 it is 0.00345 for the stream function  $\psi$  and 0.0 for the velocity potential  $\chi$ , since the latter quantity is identically zero in this example. The precision of the covariances depends on the correlation lengths  $R_{\nu}$  and  $R_{\nu}$ .

The total cost function and its gradient is evaluated by routine *JoScat* in module *CostFunction*. From this the cost function components and gradients at the final solution are calculated and

<span id="page-15-0"></span>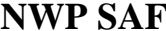

checked against their analytical value. The (absolute) precision is printed. Finally, *Test\_SOS* checks the packing and unpacking routines of the control vector in both directions.

As stated before, program *Test\_SOS* reads its input from an input file. The name (and path) of that file must be given as command line argument of *Test\_SOS*. When omitted, the program assumes *Test\_SOS* as input file. Table 2.7 gives the structure and contents of the input file. It is in free format.

```
 ================================================================ 
 PROGRAM Test_SOS - Single Observation Soluton Check 
  ================================================================ 
 Input read from file : Test_SOS.inp 
 Helmholz coefficients type : JV 
 Parameters inside the StructFunc module: 
   Grid size in position domain delta = 100000.0
   Northern hemisphere: 
     \begin{tabular}{lllll} \bf SF(LatBandNorthern)*rpsi & = & 300000.0 \\ \bf SF(LatBandNorthern)*rchi & = & 300000.0 \\ \bf SF(LatBandNorthtern)*epsi & = & 2.000000 \end{tabular} SF(LatBandNorthern)%rchi = 300000.0 
 SF(LatBandNorthern)%epsi = 2.000000 
     \begin{array}{rcl} \mathsf{SF}(\texttt{LatBandNorthern})\texttt{\$echi} & = & 2.000000 \\ \mathsf{SF}(\texttt{LatBandNorthern})\texttt{\$nu\_sq} & = & 0.1000000 \end{array}SF(LatBandNorthern)%nu_sq =
    Tropics: 
      SF(LatBandTropical)%rpsi = 300000.0 
     SF(LatBandTropical)*rchi =SF(LatBandTropical)*epsi = 1.800000\begin{tabular}{lllll} \bf SF(LatBandTropical)*echi & = & 1.800000 \\ \bf SF(LatBandTropical)*nu_sq & = & 1.000000 \\ \end{tabular}SF(LatBandTropical)%nu_sq =
    Southern hemisphere: 
     SF(LatBandSouthern)%rpsi = 300000.0<br>SF(LatBandSouthern)%rpsi = 300000.0<br>SF(LatBandSouthern)%epsi = 2.000000<br>SF(LatBandSouthern)%echi = 2.000000
     SF(LatBandSouthern)%rchi =
 SF(LatBandSouthern)%epsi = 2.000000 
 SF(LatBandSouthern)%echi = 2.000000 
      SF(LatBandSouthern)%nu_sq = 0.1000000 
 CheckCovMat - checking precision of Covariances 
 Relative precision in covariances of psi: 0.0000000 
 Relative precision in covariances of chi: 2.0327150E-04 
Number of observations : 1
Number of control variables : 2046
 Obs2dvar after initialization: 
 i j Namb u v Jo gu gv 
 ------------------------------------------------------------ 
 1 1 1.0 0.0 0.77160E-01 -0.30864E+00 0.00000E+00
 The gradient velocity fields duo and dvo (nonzero components only): 
  i j duo dvo 
                ------------------------------- 
  1 1 -0.30864E+00 0.00000E+00 
 The cost function of the solution: 
 Observation part : 7.7160493E-02 
 Background part : 7.7160493E-02 precision 0.0000000 
 The background velocity field: 
   u(1,1) : 0.5000000<br>Expected value : 0.5000000
                                                    precision 0.0000000
v(1,1) : 3.1561532E-20
 Expected value : 0.0000000 precision 3.1561532E-20 
 Check background cost function 
  Direct calculation from psi and chi : 7.7160493E-02
   Calculation by Jb from control vector : 7.7160500E-02 precision
    7.4505806E-09 
 Check observation cost function 
   Expected value : 7.7160493E-02
```
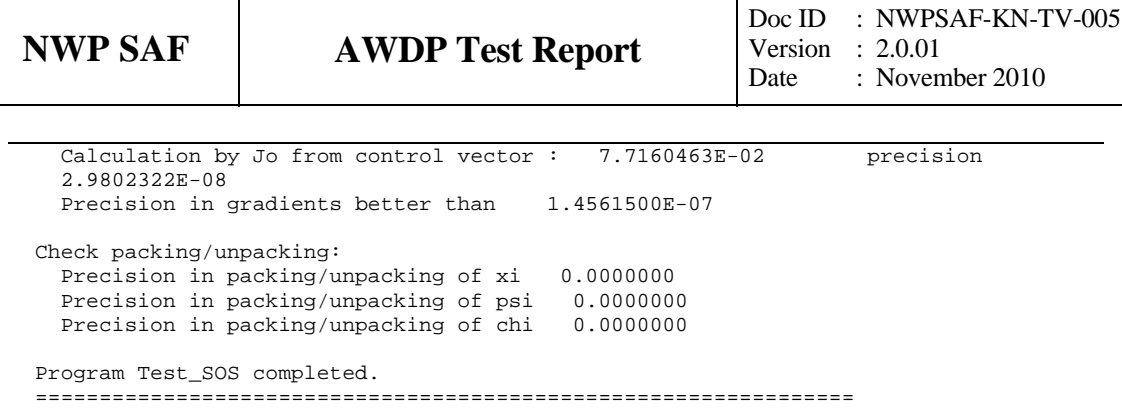

| Record         | Item nr. | <b>Name</b>         | <b>Meaning</b>                                                |
|----------------|----------|---------------------|---------------------------------------------------------------|
|                |          | u0 ini              | Initial observation increment in transversal direction (m/s)  |
|                |          | v <sub>0</sub> ini  | Initial observation increment in longitudinal direction (m/s) |
| 2              |          | $R$ <sub>psi</sub>  | Correlation length of stream function (m)                     |
| $\overline{2}$ | 2        | R chi               | Correlation length of velocity potential (m)                  |
| $\overline{2}$ | 3        | Div <sub>2Rot</sub> | Divergence-to-rotation ratio                                  |
| $\mathfrak{D}$ | 4        | MH.                 | Character selector of length 2 for Helmholz coefficient type, |
|                |          |                     | MH=JV (default): continuum boundary conditions;               |
|                |          |                     | MH=HB: periodic boundary conditions.                          |

**Table 2.6** Output of the single observation solution test.

**Table 2.7** Input file for *Test\_SOS*.

### **2.6 Module** *DateTimeMod*

Module *DateTimeMod.F90* in directory genscat/support/datetime contains general purpose date and time help functions. These are tested by program *TestDateTimeMod*, the output of which is listed in table 2.8.

```
time-tests 
time: 14:22:03.70<br>time_real
                  = 51723.70time_real + 77.2 = 51800.90 
time: 14:23:20.90 
  time2 is valid 
  time1 = 
time: 14:22:03.70 
  time2 = 
time: 14:23:20.90 
  time 1 .ne. time2 
  date-tests 
date: 15-12-1999<br>date_int = 19991215
 date\_int = date_int + 1 = 19991216 
date: 16-12-1999 
  date2 is valid 
 datael =date: 15-12-1999 
  date2 = 
date: 16-12-1999 
  date 1 .ne. date2 
 date-stepping-tests<br>ERROR: The date
                        21000101 is outside the range
  19000101...20991231, this is not implemented at this time 
  ERROR: Julian routines differ from my own routines 
date: 31-12-2099 
 next_date_int = 2147483647 
date: 01-01-2100 
  next_julian_date_int = 21000101 
  all OK 
  before:
```

```
time: 23:59:57.70 
date: 31-12-1999 
after incrementing by: 5.22 seconds 
time: 00:00:02.92 
date: 01-01-2000 
  valid time 
  test of function date2string: 19991231 
  test of function date2string_sep: 1999-12-31 
  test of function time2string: 235957 
  test of function time2string_sep: 23:59:57 
  before convert_to_derived_datetime: 
date: 28-02-2005 
time: 52:00:00.00 
  after convert_to_derived_datetime: 
date: 02-03-2005 
time: 04:00:00.00 
  Current date and time: 
date: 29-04-2008 
time: 17:12:26.58
```
**Table 2.8** Output of program *TestDateTimeMod*.

#### **2.7 Module** *ErrorHandler*

Module *ErrorHandler.F90* in directory genscat/support/ErrorHandler contains routines for handling errors during program execution. The module is tested by program *TestErrorHandler*, the output of which is listed in table 2.9.

```
 The Error Handler program_abort routine is set to 
 return after each error, 
 in order to try and resume the program... 
 testing: report_error 
 an error was reported from within subroutine: dummy_module_name1 
 error while allocating memory 
 testing: program_abort (with abort_on_error = .false.) 
an error was reported from within subroutine: dummy module name2
 error while allocating memory 
==> trying to resume the program ..
 The Error Handler program_abort routine is set to 
 abort on first error... 
 testing: program_abort (with abort_on_error = .true.) 
 an error was reported from within subroutine: dummy_module_name2 
 error while allocating memory
```
**Table 2.9** Output of program *TestErrorHandler*.

#### **2.8 Module** *gribio\_module*

Module *gribio\_module.F90* in directory genscat/support/grib contains routines for reading and decoding GRIB files. The module is tested by programs *test\_read\_GRIB1*, *test\_read\_GRIB2* and *test\_read\_GRIB3*, the output of which is listed in tables 2.10 to 2.12. The test programs read in a small GRIB file (testfile.grib) present in this directory and print some of its contents to the standard output. Note that this file is in GRIB edition 1 format. Using the ECMWF GRIB API library the programs should also be capable to handle files in GRIB edition 2 format, but this is not tested since there are no operational ECMWF data in GRIB edition 2 available yet.

<span id="page-18-0"></span>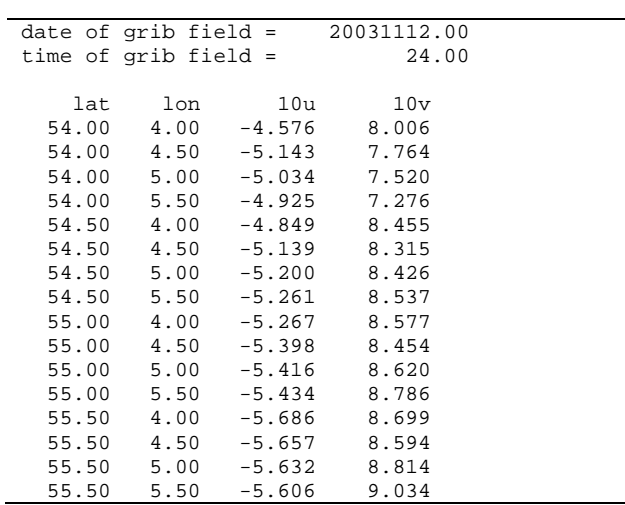

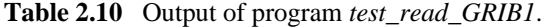

|          |                      | retrieve grib field par_id_t      |                           |          |
|----------|----------------------|-----------------------------------|---------------------------|----------|
|          |                      | lat of first gridpoint = $89.142$ |                           |          |
| lat step |                      |                                   | $=$ $-$                   | $-1.121$ |
|          | number of lat points |                                   | $\mathbf{r} = \mathbf{r}$ | 160      |
|          |                      | lon of first gridpoint =          |                           | 0.000    |
| lon step |                      |                                   | $=$ $-$                   | 1.125    |
|          |                      | number of lon points              | $\equiv$                  | 320      |
|          |                      |                                   |                           |          |
| i        |                      | j field(i,j)                      |                           |          |
|          | 80 160               | 302.663                           |                           |          |
|          | 80 161               | 302.445                           |                           |          |
|          | 80 162               | 302.148                           |                           |          |
|          | 80 163               | 301.560                           |                           |          |
|          | 81 160               | 301.999                           |                           |          |
|          | 81 161               | 302.298                           |                           |          |
|          | 81 162               | 301.808                           |                           |          |
|          | 81 163               | 301.708                           |                           |          |
|          | 82 160               | 302.056                           |                           |          |
|          | 82 161               | 302.117                           |                           |          |
|          | 82 162               | 301.490                           |                           |          |
|          | 82 163               | 301.888                           |                           |          |
| 83 160   |                      | 302.214                           |                           |          |
|          | 83 161               | 302.001                           |                           |          |
|          | 83 162               | 301.796                           |                           |          |
| 83       | 163                  | 302.361                           |                           |          |
|          |                      |                                   |                           |          |

**Table 2.11** Output of program *test\_read\_GRIB2*.

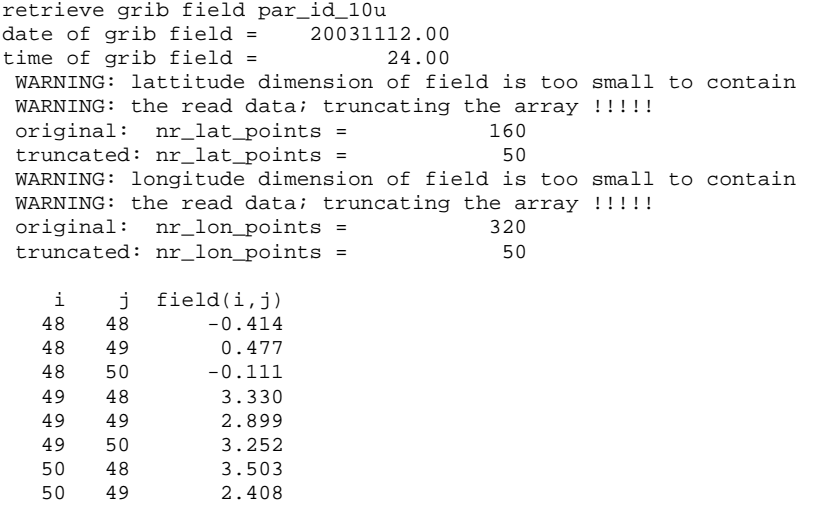

50 50 3.212

**Table 2.12** Output of program *test\_read\_GRIB3*.

### **2.9 Module** *LunManager*

Module *LunManager.F90* in directory genscat/support/file contains routines for file unit management. It is tested by program *TestLunManager*, the output of which is listed in table 2.13.

```
Starting fileunit test program 
  ===== lun_manager ====== 
 fileunit: 31 was not in use !!!
 free_lun returns without freeing any fileunit<br>fileunit: 88 was not in the range
                   88 was not in the range that is handled<br>(30 - 39)by this module ! ( 30 - 39 )
free_lun returns without freeing any fileunit<br>fileunit: 88 was not in the range
                     88 was not in the range that is handled<br>30 - 39)
by this module ! (
enable lun returns without enabling any fileunit
fileunit: 88 was not in the range that is handled<br>by this module ! (30 - 39 )
by this module ! (
 disable_lun returns without disabling any fileunit 
fileunit: 21 was not in the range that is handled<br>by this module \frac{1}{10} (30 - 39 )
by this module ! ( 30 - 39 )
 disable_lun returns without disabling any fileunit 
 unit: 31 is used?: F 
 unit: 31 is used?: T 
  start of inspect_luns 
 lun 0 is open 
 lun 0 has a name: stderr 
 lun 5 is open
 lun 5 has a name: stdin
  lun 6 is open 
  lun 6 has a name: stdout 
 lun 31 is open 
 lun 31 has a name: TestLunManager.F90 
  end of inspect_luns 
 fileunit: 31 is still in use !
  disabling it is only possible if it is not used ! 
 disable_lun returns without disabling any fileunit<br>fileunit: 30 is in use
 fileunit: 30 is in use<br>fileunit: 31 is in use
 fileunit: 31 is in use<br>fileunit: 32 is still a
 fileunit: 32 is still available<br>fileunit: 33 is still available
                     33 is still available
 fileunit: 34 is still available 
 fileunit: 35 is still available 
 fileunit: 36 is still available 
 fileunit: 37 is still available 
  fileunit: 38 is still available 
  fileunit: 39 is still available 
 fileunit: 21 was not in the range that is handled<br>by this module ! (30 - 39 )
by this module ! (
enable_lun returns without enabling any fileunit<br>fileunit: 22 was not in the range th
                      22 was not in the range that is handled<br>30 - 39by this module ! ( 30 - 39 )
 enable_lun returns without enabling any fileunit
```
**Table 2.13** Output of program *TestLunManager*.

#### **2.10 Module** *Numerics*

Module *numerics.F90* in directory genscat/support/num contains routines for checking and handling numerical issues like variable sizes and ranges. These are tested by program *test numerics*, the output of which is listed in Table 2.14.

<span id="page-20-0"></span> Starting numerics test program ===== representation tests ====== REALACC $(6)$ <br>r4: digits r4: digits 24 r4: epsilon 1.1920929E-07 r4: huge 3.4028235E+38 r4: minexponent -125 r4: maxexponent 128 r4: precision 6 r4: radix 2 r4: range<br>r4: tiny r4: tiny 1.1754944E-38 ENDREALACC REALACC(12) r8: digits 53 r8: epsilon 2.2204460492503131E-016<br>r8: huge 1.7976931348623167E+308 1.7976931348623167E+308<br>-1021 r8: minexponent -1021<br>r8: maxexponent 1024 r8: maxexponent 1024<br>r8: precision 15 r8: precision 15<br>r8: radix 2 r8: radix 2<br>
r8: range 307  $r8:$  range r8: tiny 2.2250738585072010E-308 ENDREALACC ===== numerics tests ======  $int1 = 127$ <br> $int2 = 32767$  int2 = 32767 int4 = 2147483647 int8 = 9223372036854775807  $huge(int1) = 127$  huge(int2) = 32767 huge(int4) =  $2147483647$ <br>huge(int8) = 9223372 9223372036854775807 REALACC(6) r4 = 1.7000000E+38 ENDREALACC REALACC(12) r8 = 1.7000000000000000E+038 ENDREALACC ===== check variable sizes ====== Variable sizes are as expected ===== detect and print variable sizes ====== var\_type nr\_of\_words range precision i 4 9  $\begin{array}{ccc} \tt{i}\,l_{-} & \tt{1} & \tt{2} \\ \tt{i}\,l_{-} & \tt{2} & \tt{4} \end{array}$  $\begin{array}{ccc} 12 & 2 & 4 \\ 14 & 4 & 9 \end{array}$  $\frac{14}{18}$   $\frac{4}{8}$   $\frac{9}{18}$  i8\_ 8 18 dr 4 37 6  $s_{-}$  4 37 6  $1$  4 37 6  $\begin{array}{ccccccccc} 1 & & & 4 & & 37 & & & 6 \\ & & & & 4 & & 37 & & & 6 \\ & & & & & 4 & & 37 & & & 6 \\ \end{array}$  r4\_ 4 37 6 r8\_ 8 307 15 ===== dB conversion test ====== REALACC(6) input test number: 1.2300001E-04  $converted to dB: -39.10095$  converted back to a real: 1.2299998E-04 ENDREALACC ===== done ======

**Table 2.14** Output of program *test\_mumerics*.

#### **2.11 Module** *pfs\_ascat*

Module *pfs\_ascat* in directory genscat/support/pfs contains routines for reading and decoding files in the Product Format Specification (PFS, native MetOp) format. The associated test program is *test\_pfs\_ascat* which reads a small sample file present in this directory. Its output is shown in table 2.16.

<span id="page-21-0"></span>

| file: ./ascat_1b.szo |                                               |  |  |  |  |
|----------------------|-----------------------------------------------|--|--|--|--|
| nrecords             | 161                                           |  |  |  |  |
| nnodes               | 21                                            |  |  |  |  |
| swath                | 2 node                                        |  |  |  |  |
|                      | date/time of first record 2002 08 08 20 05 02 |  |  |  |  |
|                      | mean s0 fore beam -4.831188444324852<br>dВ    |  |  |  |  |
| mean s0 mid beam     | $-5.020170888184862$<br>dВ                    |  |  |  |  |
| mean s0 aft beam     | $-4.390880841944516$<br>dВ                    |  |  |  |  |

**Table 2.15** Output of program *test\_pfs\_ascat*

### **2.12 Module** *SingletonFFT*

Module *SingletonFFT* in directory genscat/support/singletonfft contains routines for Fast Fourier Transforms. The associated test program is *TestSingleton*. Part of its output is shown in table 2.16.

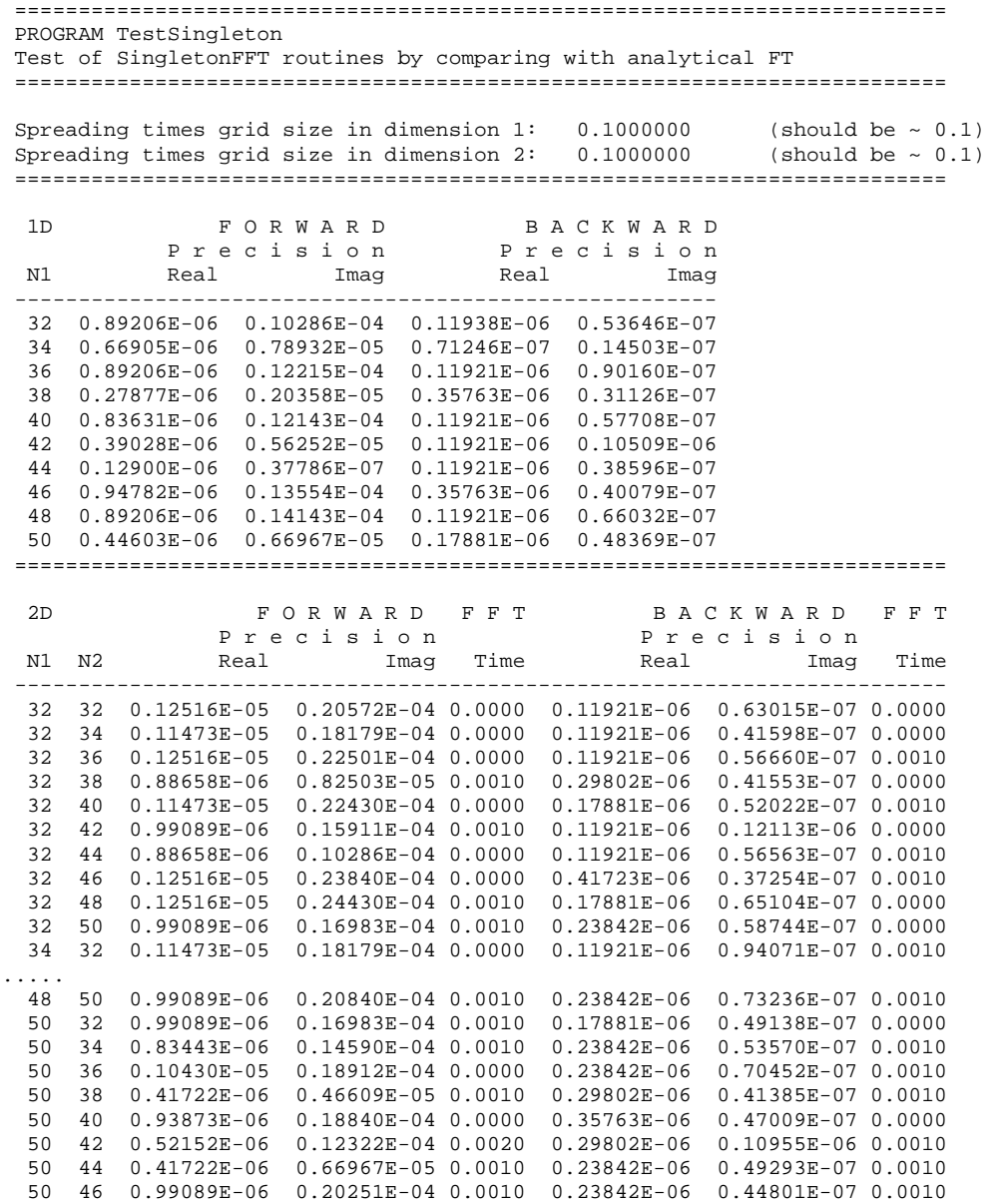

<span id="page-22-0"></span>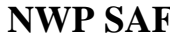

 $\overline{a}$ 

| 48<br>50                                   | 0.99089E-06 | $0.20840E - 04$ 0.0000                                  |      |                 | 0.23842E-06 0.57817E-07 0.0000 |  |
|--------------------------------------------|-------------|---------------------------------------------------------|------|-----------------|--------------------------------|--|
| 50<br>50                                   |             | 0.57367E-06  0.13393E-04  0.0010                        |      | 0.41723E-06     | 0.63718E-07 0.0010             |  |
|                                            |             |                                                         |      |                 |                                |  |
|                                            |             |                                                         |      |                 |                                |  |
| Program TestSingleton: Resume              |             |                                                         |      |                 |                                |  |
| Worst case accuracies                      |             |                                                         |      |                 |                                |  |
|                                            |             |                                                         |      |                 |                                |  |
|                                            |             | FORWARD                                                 |      | B A C K W A R D |                                |  |
|                                            | Real        | Imag                                                    | Real | Imag            |                                |  |
|                                            |             |                                                         |      |                 |                                |  |
| 1D                                         |             | $0.94782E-06$ $0.14143E-04$ $0.35763E-06$ $0.10509E-06$ |      |                 |                                |  |
| 2D                                         |             | $0.13038E-05$ $0.28287E-04$ $0.65565E-06$ $0.23791E-06$ |      |                 |                                |  |
|                                            |             |                                                         |      |                 |                                |  |
| Program TestSingleton: Normal termination. |             |                                                         |      |                 |                                |  |
|                                            |             |                                                         |      |                 |                                |  |

**Table 2.16** Output of program *TestSingleton*

### **2.13 Module** *SortMod*

Module *SortMod* in directory genscat/support/sort contains two routines for sorting the wind vector solutions found in the inversion step to their probability. The associated test program is *SortModTest*. Its output is shown in table 2.17.

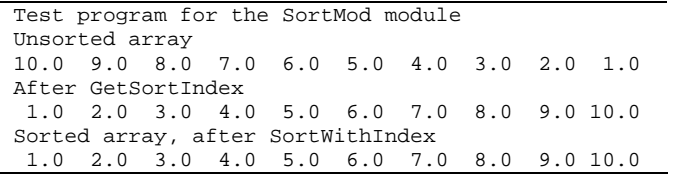

**Table 2.17** Output of program *SortModTest*

### **AWDP integration test**

<span id="page-23-1"></span><span id="page-23-0"></span>Directory awdp/tests contains two ASCAT BUFR files to test the AWDP executable. File ascat\_20070426\_test\_250.l1\_bufr contains ASCAT level 1b data from 26 April 2007, 9:51 to 10:29 UTC with 25 km cell spacing. The same data, but on 12.5 km cell spacing, is available in file ascat 20070426 test 125.11 bufr. The files ECMWF\*.grib contain the necessary NWP data (SST, land-sea mask and wind forecasts) to perform the NWP collocation step.

The user can test the proper functioning of AWDP using the files in the awdp/tests directory. To do this, first create a small file containing a list of NWP files:

ls -1 ECMWF\_200704260000\_0\* > nwpflist

Then run AWDP on 25-km and 12.5-km cell spacing:

```
../execs/awdp_run -f ascat 20070426_test_250.l1_bufr -nwpfl
nwpflist -mon -calval 
../execs/awdp_run -f ascat_20070426_test_125.l1_bufr -nwpfl 
nwpflist -mon -calval
```
The result should be two ASCAT level 2 files in BUFR format, called ascat 20070426 095102 metopa 02681 srv o 250 ovw.l2 bufr and ascat\_20070426\_095100\_metopa\_02681\_srv\_o\_125\_ovw.l2\_bufr, respectively.

Directory awdp/tests also contains an ERS file in ESA BUFR format, called scatt\_20070426\_test\_250.l1\_bufr. The data are from the same date as the ASCAT data in this directory and they can be processed using the same ECMWF files.

```
../execs/awdp_run -f scatt_20070426_test_250.l1_bufr -nwpfl 
nwpflist -mon
```
The result should be an output file in ASCAT BUFR format, called scatt\_20070426\_063627\_ers2\_\_\_00000\_srv\_o\_250\_ovw.l2\_bufr

Note that by default, the winds will be calculated using the CMOD5.n GMF will be used which results in equivalent neutral 10m winds.

### <span id="page-24-0"></span>**3.1 ASCAT test data**

Figure 3.1 shows the global coverage of the ASCAT test run on 25 km. The colours show the magnitude of the wind speed as indicated by the legend. The result on 12.5 km should be very similar to this. The figures 3.2 and 3.3 show detailed wind vector plots over the Atlantic near the UK, with 25 km and 12.5 km cell spacing, respectively. In the detail plots, a magenta marker on top of the wind arrow denotes land presence. Yellow wind arrows indicate that the Variational Quality Control flag is set, i.e. the Wind Vector Cell is spatially inconsistent. A yellow dot means that the KNMI Quality Control Flag is set.

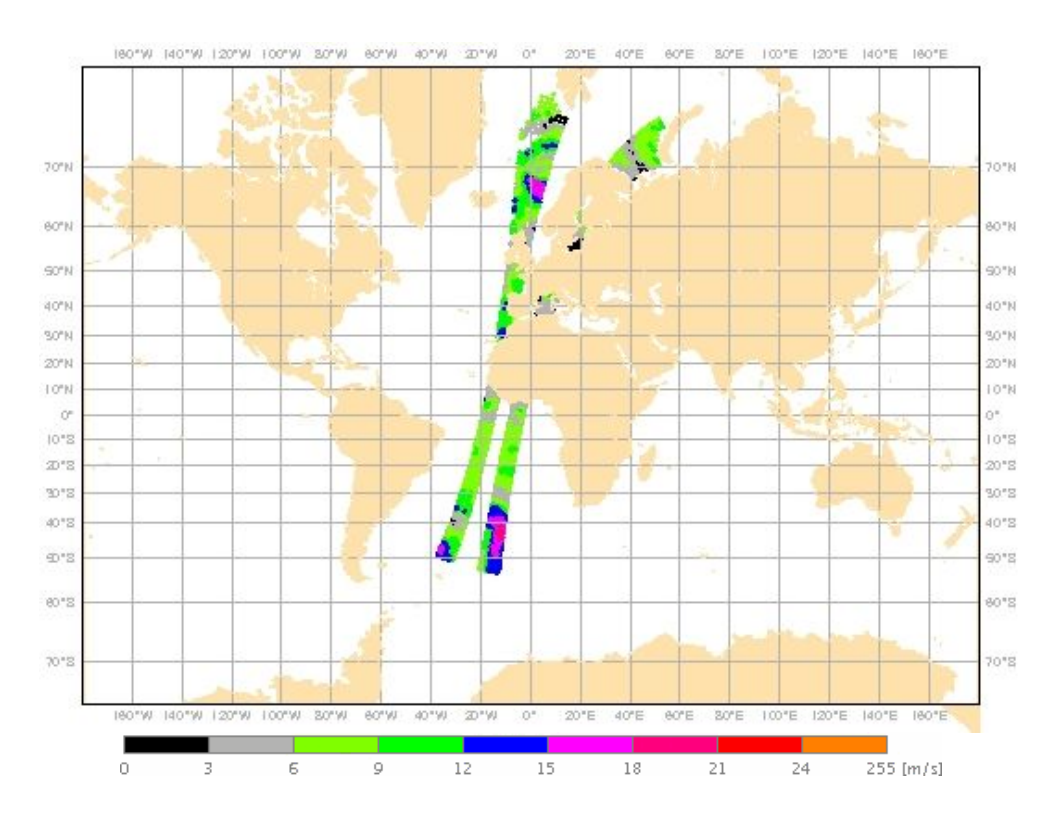

**Figure 3.1** Global coverage of the ASCAT test run. Wind speed results for the 25 km product are shown.

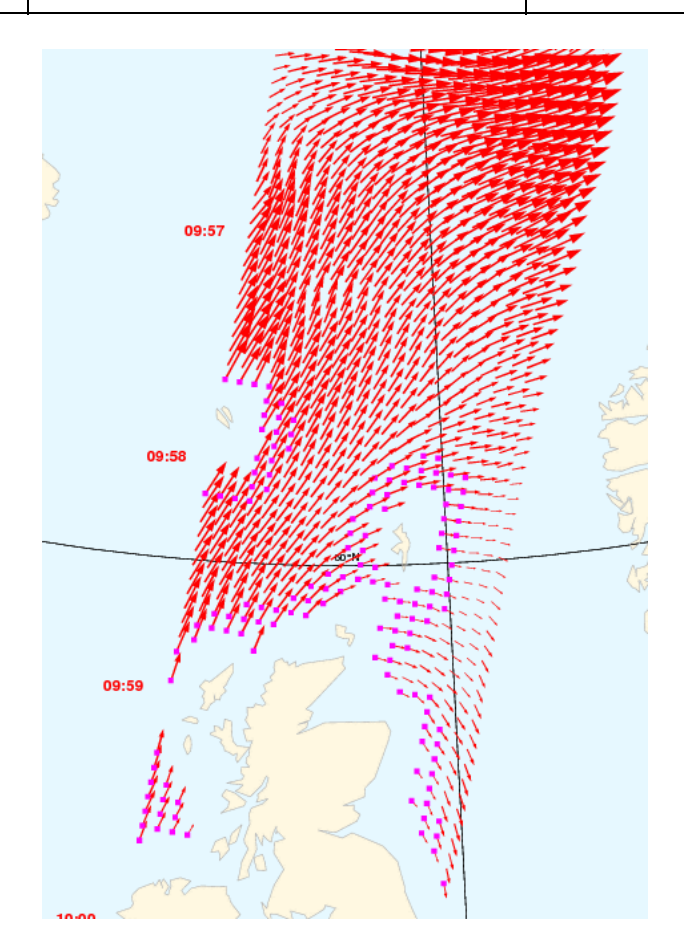

**Figure 3.2** Detail plot of the ASCAT test run. Wind vectors for the 25 km product are shown.

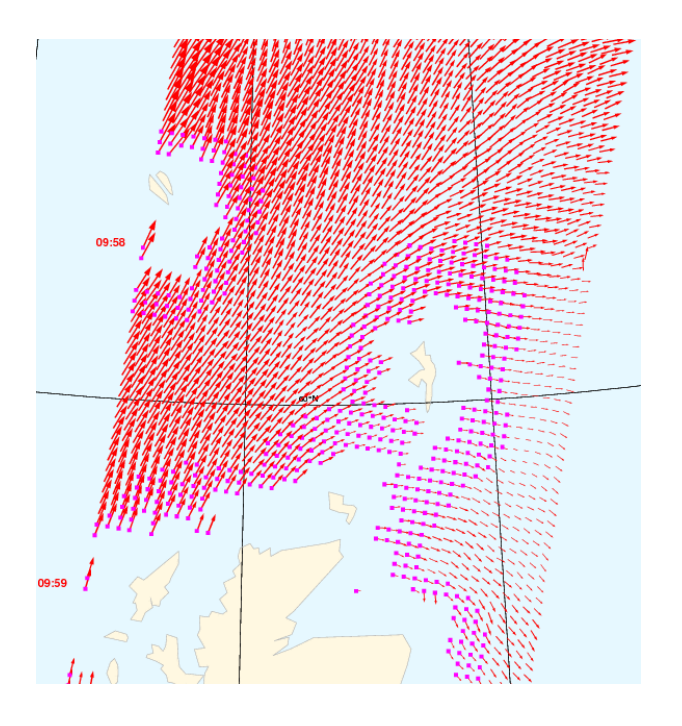

**Figure 3.3** Detail plot of the ASCAT test run. Wind vectors for the 12.5 km product are shown.

### <span id="page-26-0"></span>**3.2 ERS test data**

Figure 3.4 shows the coverage of the ERS test run (winds computed with AWDP) on 25 km. The colours show the magnitude of the wind speed as indicated by the legend. Since the ERS data are only available when the satellite is in sight of a ground station, only a limited spatial coverage is obtained. Figure 3.5 shows detailed wind vector plots over the Pacific near the US west coast. In the detail plots, a magenta marker on top of the wind arrow denotes land presence. Yellow wind arrows indicate that the Variational Quality Control flag is set, i.e. the Wind Vector Cell is spatially inconsistent. A yellow dot means that the KNMI Quality Control Flag is set.

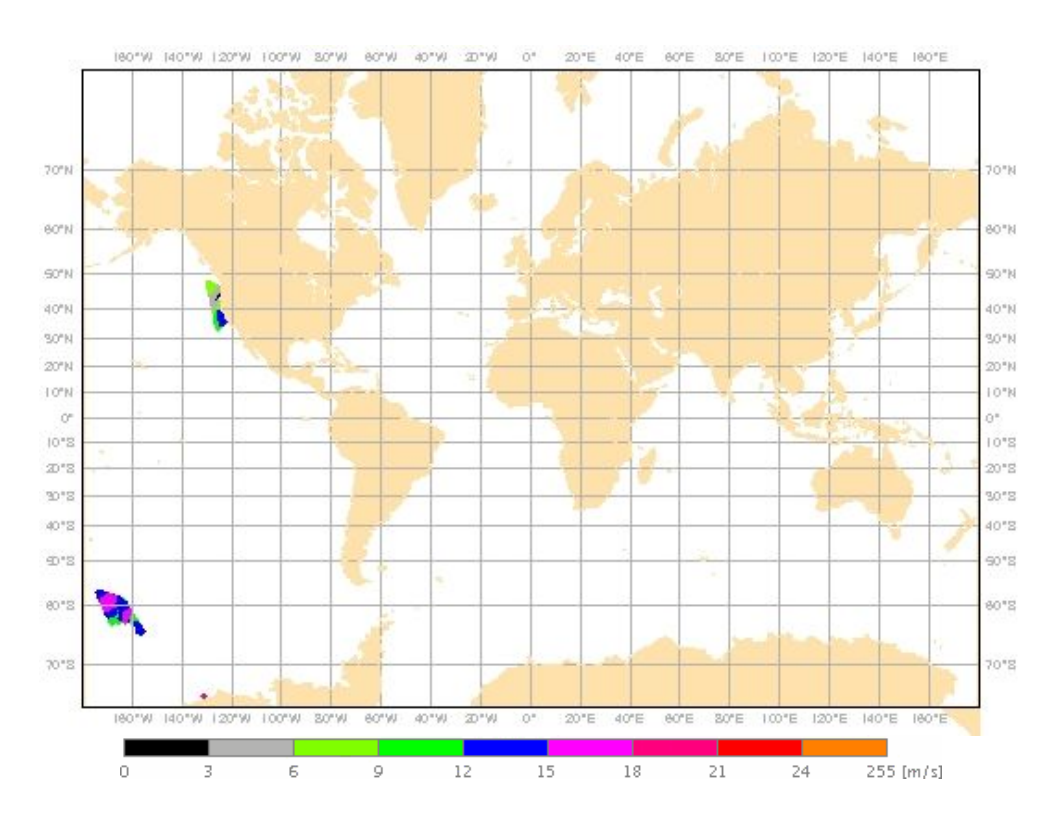

**Figure 3.4** Global coverage of the ERS test run with AWDP.

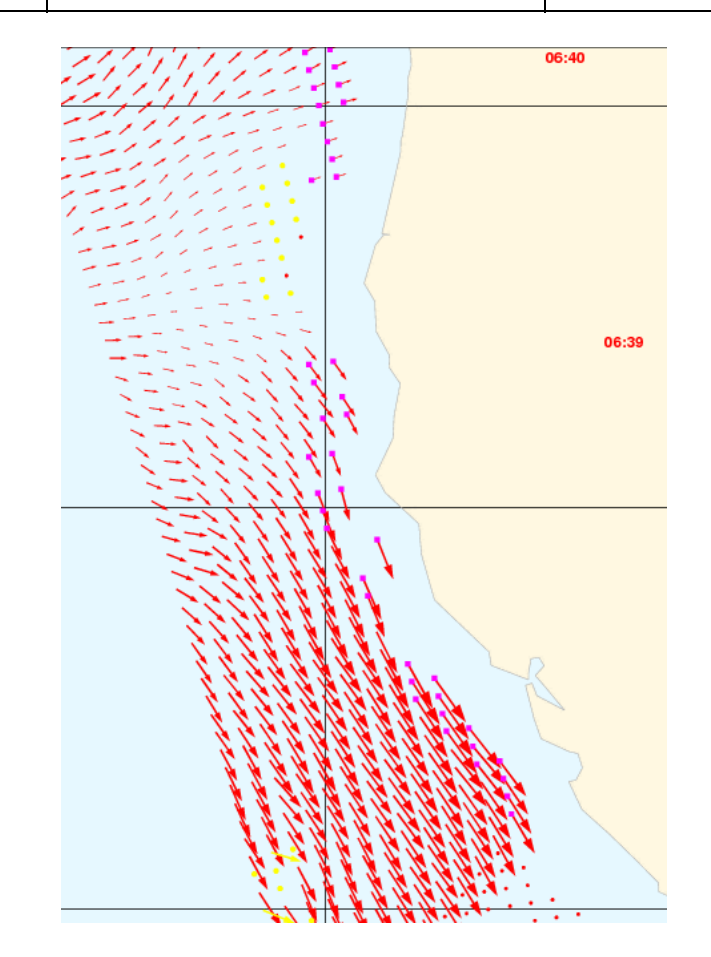

**Figure 3.5** Detail plot of the ERS test run.

# **Validation tests**

<span id="page-28-1"></span><span id="page-28-0"></span>Since there is no other wind processing software available for ASCAT data, no ASCAT validation tests have been done in this scope. ASCAT winds from AWDP are routinely compared with NWP and buoy data in the OSI SAF project. See <http://www.knmi.nl/scatterometer/osisaf/> for more information. A report on the validation of ASCAT nominal and coastal winds using buoy data and AWDP 2.0 was written in the scope of the OSI SAF [*Verhoef and Stoffelen,* 2010].

On the other hand, there is ERS wind processing software available: the Prescat package [*Stoffelen*, 1998] has been used to routinely process ERS winds at KNMI for many years. In the next section we compare ERS winds computed with Prescat with those computed by AWDP.

### **4.1 AWDP versus Prescat**

Figure 4.1 shows the collocations of the ERS winds computed by Prescat and those computed by AWDP. Contoured histograms are shown for wind speed, wind direction and *u* and *v* wind components. In the wind direction plots, only those wind vectors where the Prescat wind speed is at least 4 m/s are taken into account. The bin sizes for the histograms are 0.5 m/s for wind speed, *u* and  $\nu$ , and  $5^{\circ}$  for wind direction.

The ERS data are those from 26 April 2007 which are also used in the previous section. It is clear from the plots that the results are almost spot on and no biases are discernable. Although a limited data set is used in this experiment, it is obvious that the AWDP winds are equivalent to the Prescat winds.

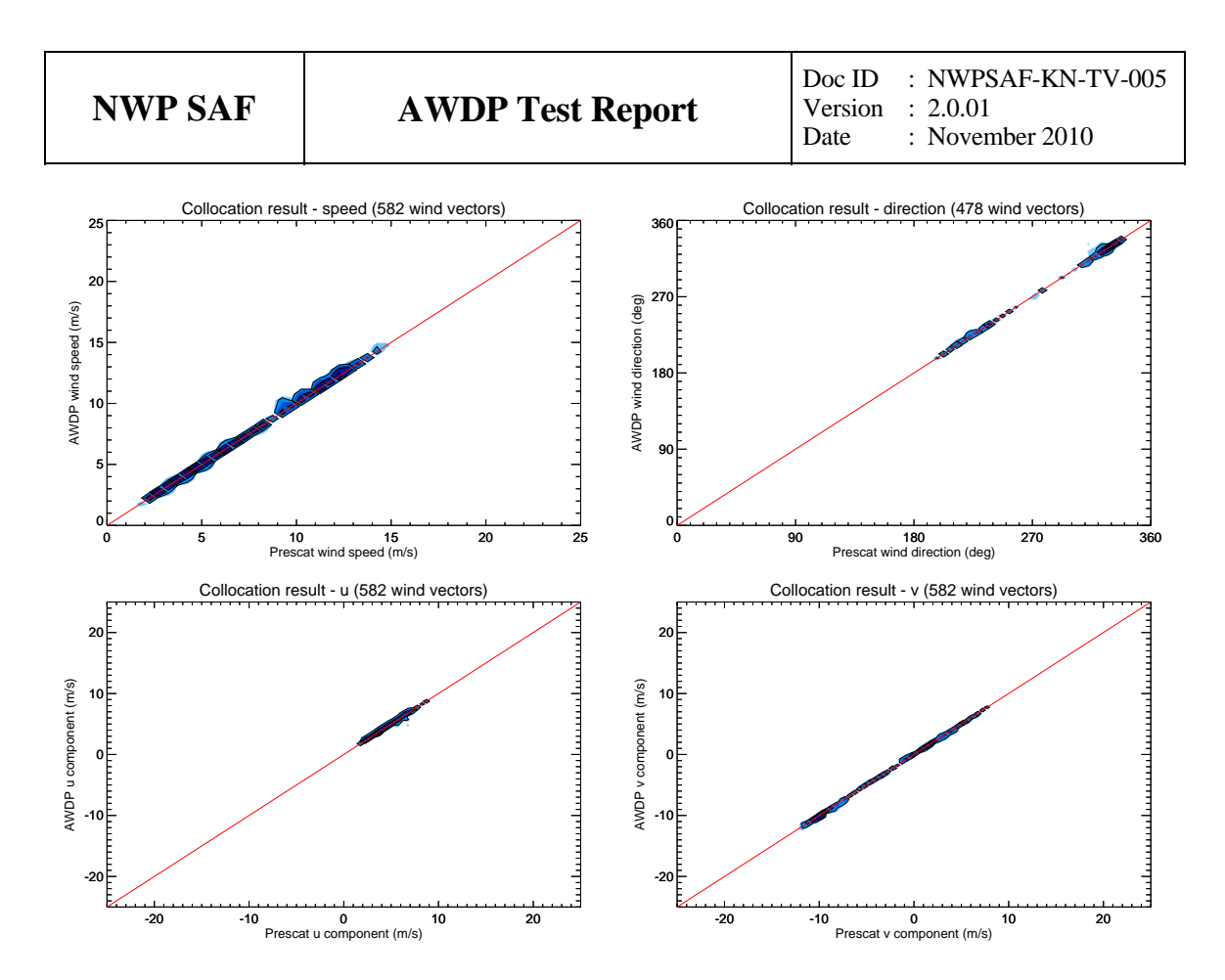

**Figure 4.1** Collocation results of ERS winds from Prescat and AWDP.

### **Portability tests**

<span id="page-30-1"></span><span id="page-30-0"></span>The AWDP program inherits its portability by using strict Fortran 90 code (with a few low level routines for reading and writing binary in C). AWDP is delivered with a complete make system. The Makeoptions include file of genscat takes care of the different settings needed under various platforms. This Makeoptions file is also used for the SeaWinds scatterometer processor SDP.

The default platform for development is a LINUX work station. Different Fortran 90 compilers were used to compile both genscat and AWDP. Table 5.1 provides an overview of the platforms and compilers on which AWDP was tested successfully. Note that AWDP can be run under Windows when the LINUX emulator Cygwin is installed.

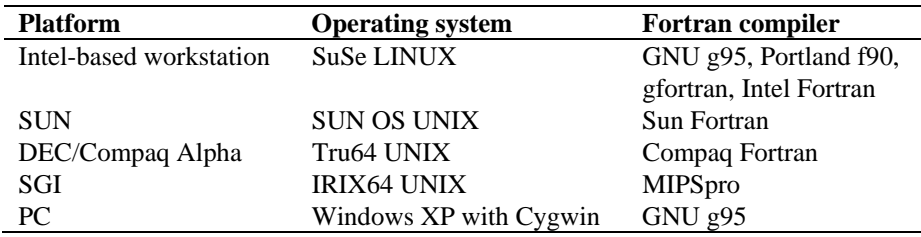

**Table 5.1** Supported platforms and compilers for AWDP.

# **User documentation tests**

<span id="page-31-1"></span><span id="page-31-0"></span>The user documentation (readme files within the software package and the AWDP User Manual and Reference Guide, [*Verhoef et. al.,* 2010]) has been and will be provided to beta testers for review. The beta tester's comments are implemented in newer versions of the user documentation.

# <span id="page-32-0"></span>**References**

- Liu, D.C., and Nocedal, J., 1989 *On the limited memory BFGS method for large scale optimization methods*, Mathematical Programming, 45, pp. 503-528.
- Portabella, M., 2002, *Wind field retrieval from satellite radar systems*, PhD thesis, University of Barcelona. (Available on [http://www.knmi.nl/scatterometer/publications/\)](http://www.knmi.nl/scatterometer/publications/).
- Stoffelen, A.C.M., 1998, *Scatterometry*. PhD thesis, University of Utrecht, ISBN 90-393-1708-9. (Available on [http://www.knmi.nl/scatterometer/publications/\)](http://www.knmi.nl/scatterometer/publications/).
- Verhoef, A. and Stoffelen, A., 2010, *Validation of ASCAT coastal winds*, Technical note SAF/OSI/CDOP/KNMI/TEC/RP/176, OSI SAF. (Available on<http://www.knmi.nl/scatterometer/publications/>).
- Verhoef, A., Vogelzang, J., Verspeek, J. and Stoffelen, A., 2010, *AWDP User Manual and Reference Guide,* Report NWPSAF-KN-UD-005, UKMO, UK.
- $\bullet$  Vogelzang, J., 2007, *Two dimensional variational ambiguity removal (2DVAR).* Report NWPSAF-KN-TR-004, UKMO, UK. (Available on<http://www.knmi.nl/scatterometer/publications/>).

# <span id="page-33-0"></span>**Appendix A**

# **Acronyms**

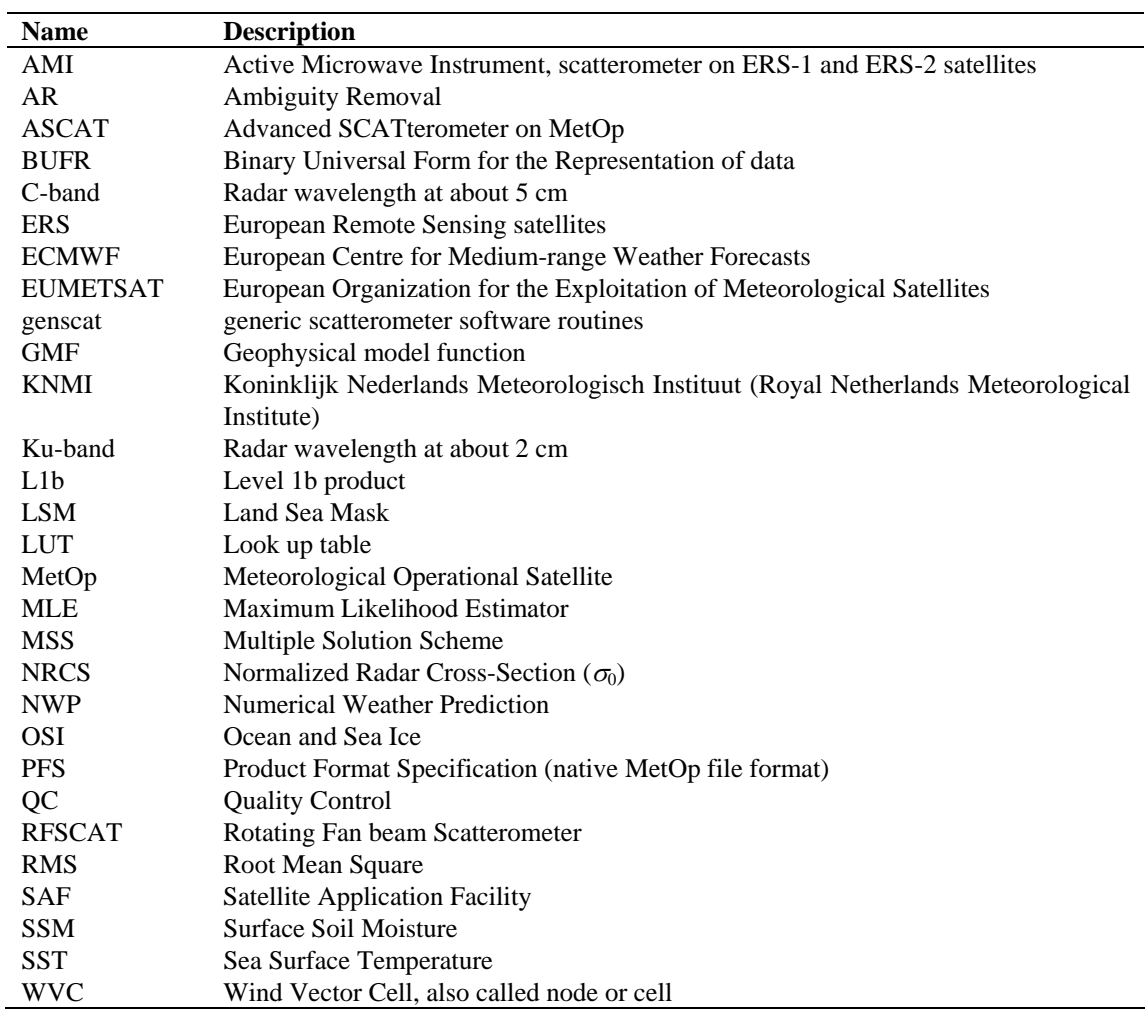

**Table A.1** List of acronyms.